### marantz

### **Network Receiver M-CR510**

**Quick Setup Guide**

**Start Here Commencez ici Iniciar aquí**

## **Before you begin**

**What's In The Box**

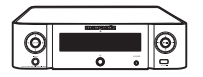

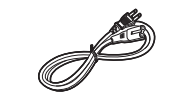

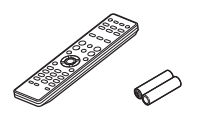

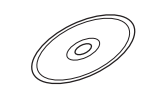

M-CR510 Power cord Remote and batteries

Product manual on CD-ROM

**Required For Setup**

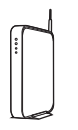

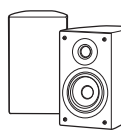

Network router

Speakers

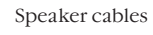

**Optional**

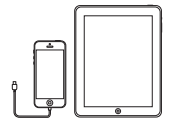

iOS device and USB cable

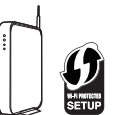

Router with WPS

Network cable

\* For detailed instructions or assistance, please refer to the enclosed CD-ROM manual or visit our support site: www.marantz.com

### **1. Connection**

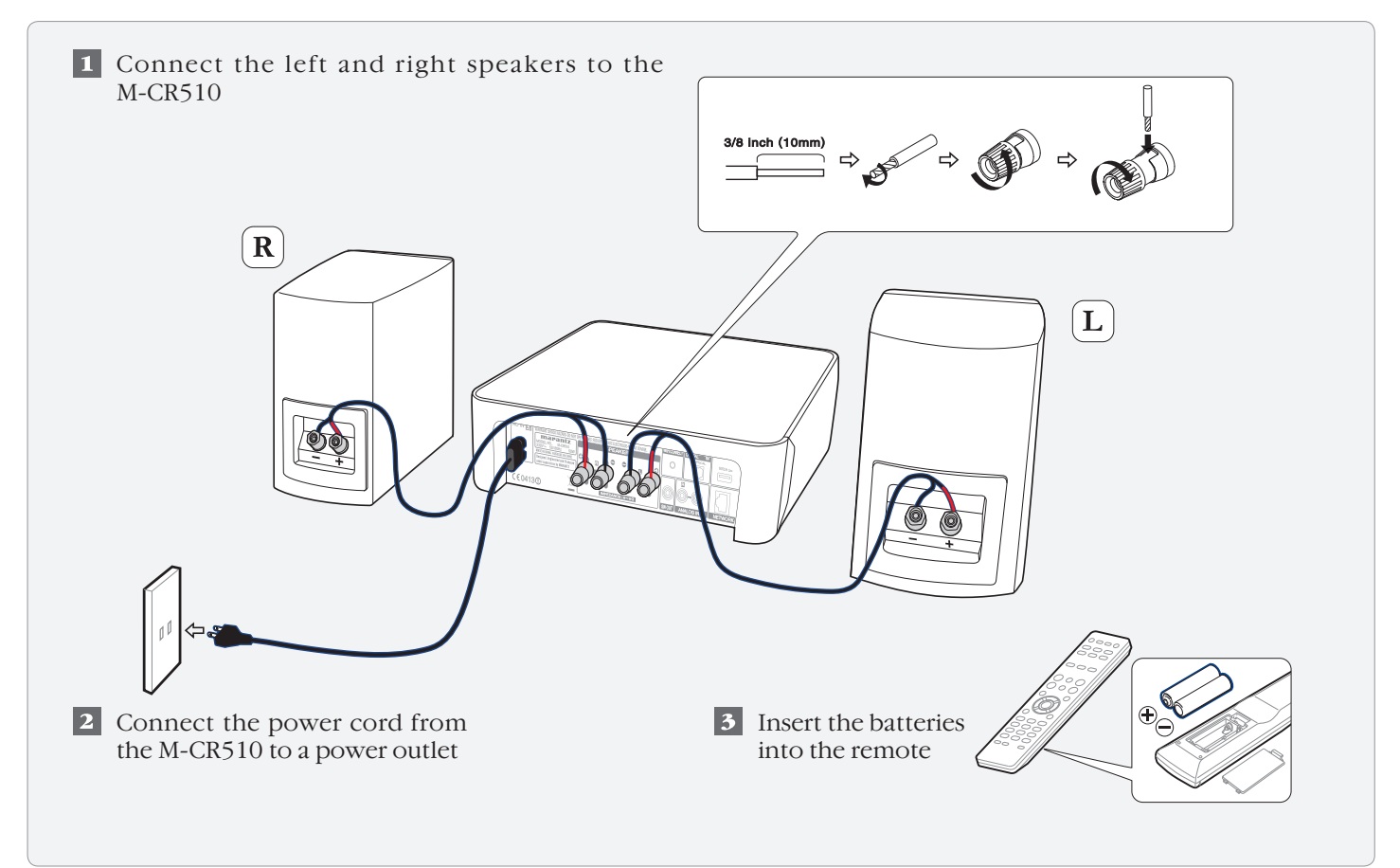

## **2. Connecting to your home network**

#### Choose from one of the following options

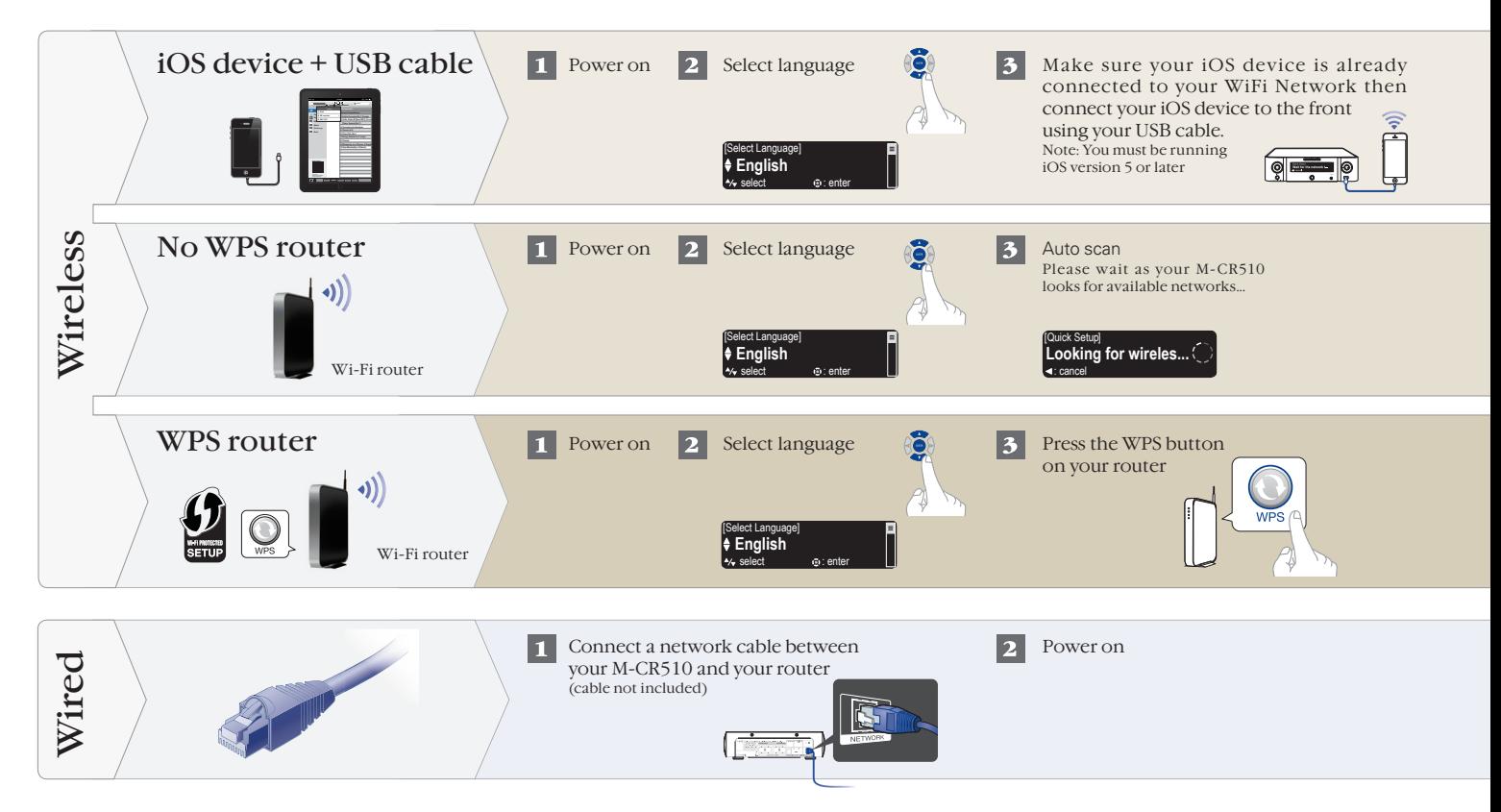

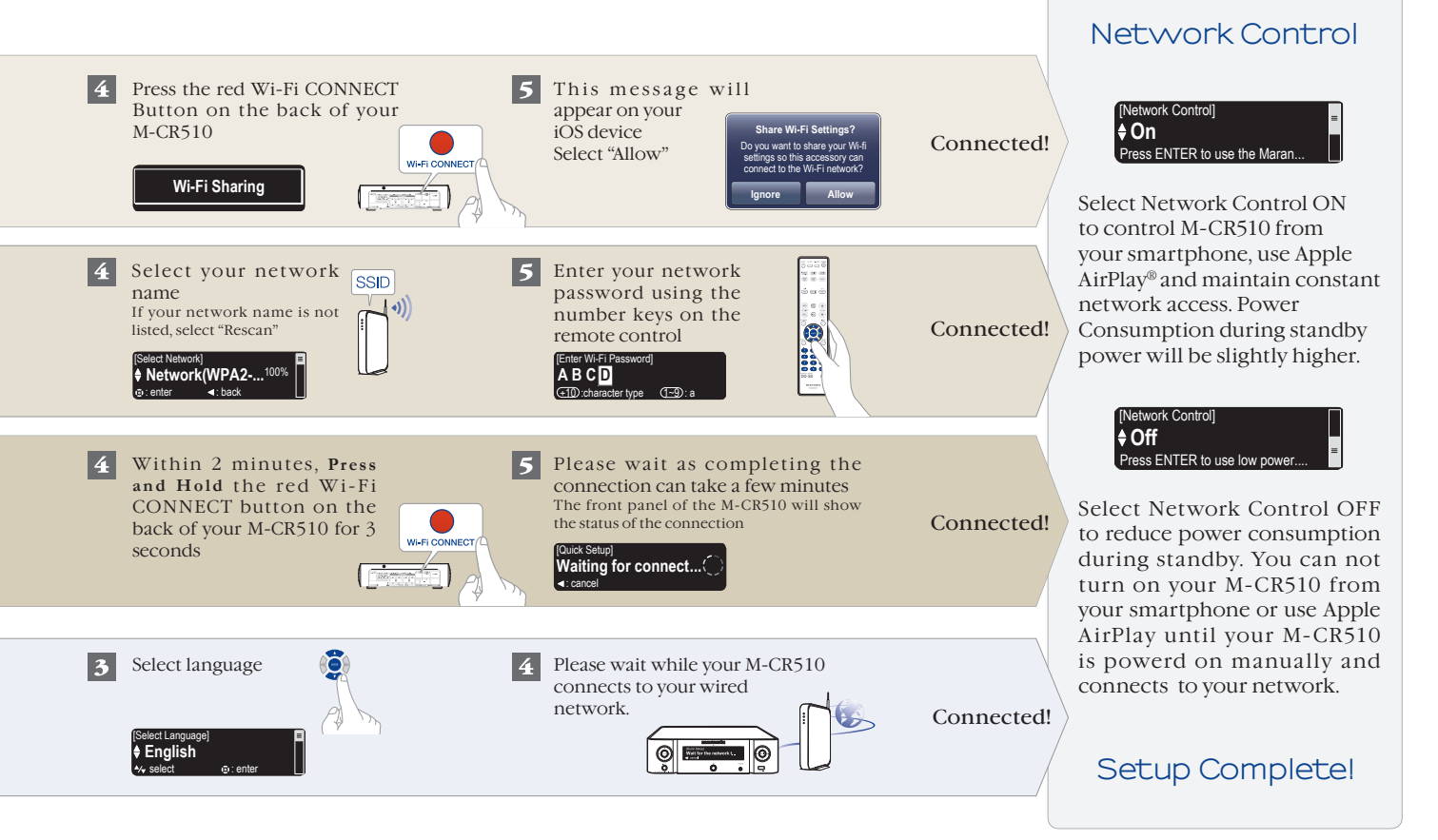

# **3. Enjoying your music!**

### Enjoying Internet radio

 $\vert \mathbf{1} \vert$ Press the "INTERNET RADIO" button on the remote

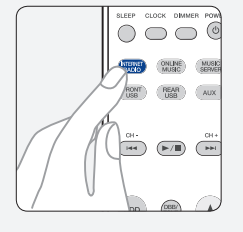

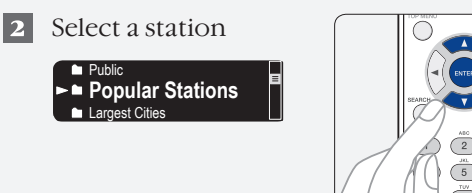

### Enjoying music using Apple AirPlay

Tap the AirPlay Icon from within  $\mathbf{L}$ any app that supports AirPlay

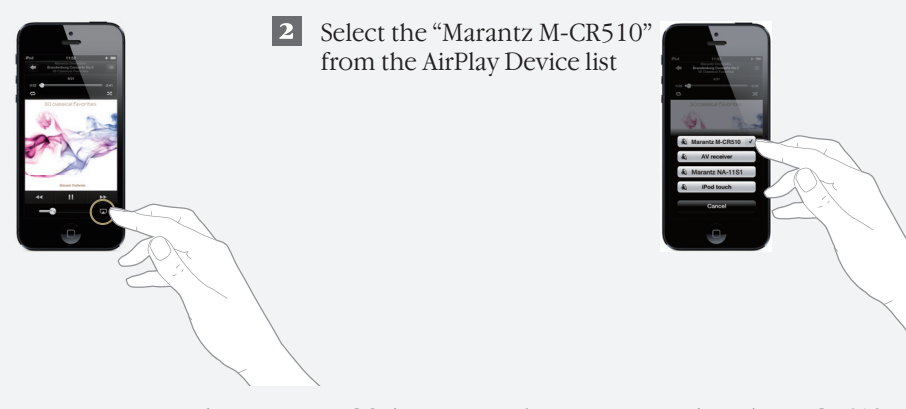

Note: Make sure your iOS device is on the same network as the M-CR510

#### Download the Marantz Remote App

Scan the QR code to download and install the Marantz Remote App using your smartphone and a scanning app or manually search the Apple App store or Google Play store for the "Marantz Remote App"

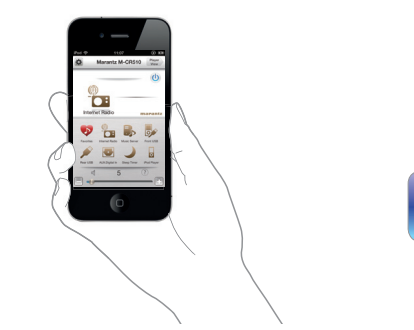

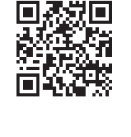

#### www.marantz.com

You can find your nearest authorized distributor or dealer on our website.

marantz<sup>\*</sup> is a registered trademark.